# **Access Point Analytics Use Cases**

**Version 1.2**

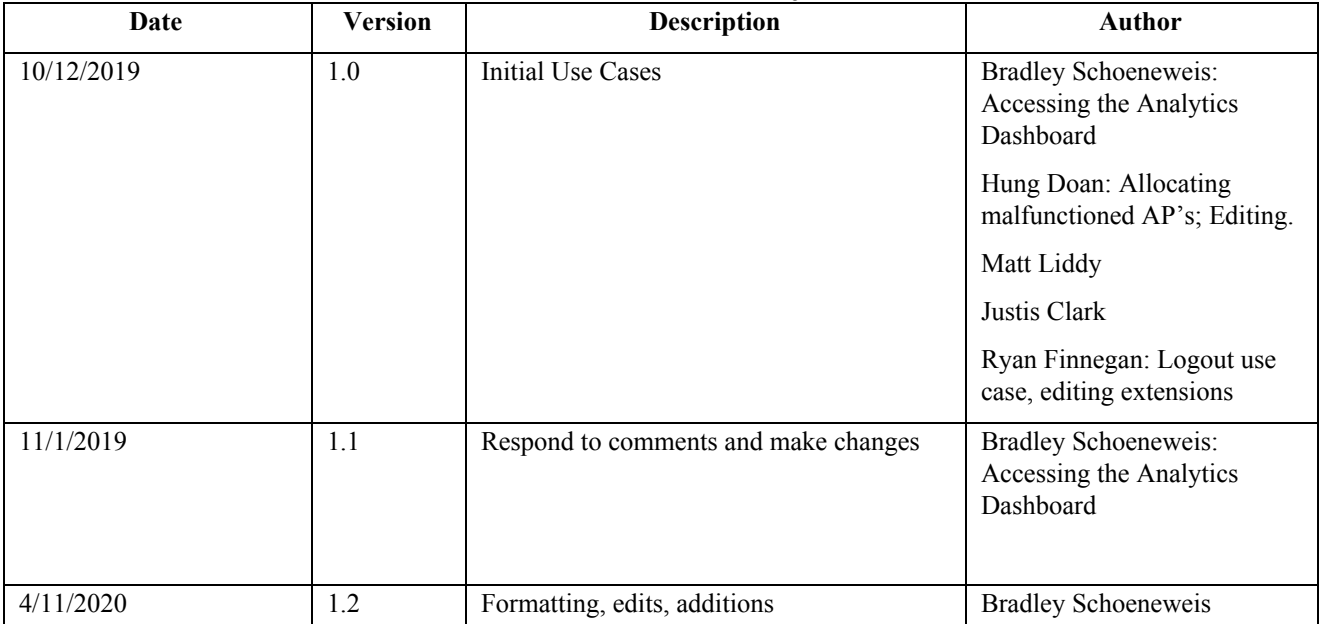

# **Revision History**

# **Use Case 1: Accessing the Analytics Dashboard**

# **Brief Description:**

Accessing to the analytics dashboard will be the primary activity for all users. This dashboard will act as the main view when a user accesses the web application and will display summaries of the data analysis, and top ten KPI views.

**Primary Actor**: All TCU IT Network Engineers with access to the application.

# **Level**: User Goals

# **Stakeholders and Interests**:

- Craig Baugh: The primary user of this web-application, TCU Network Engineer, listed the KPI's for us to analyze.
- Tony Flemming: Head of network services; not a primary user, but still an important client.
- TCU Network Engineers: Able to use the web-application, view the KPI's when desired.

## **Preconditions**:

- Employee of the TCU I.T. Department with access to the port that the web application is hosted on.
- User is logged in.
- Current data snapshot is preprocessed and analyzed.

# **Postconditions**:

The user will have knowledge of the current Top 10 KPIs, the date range of the data presented, the input reports, and where they can access further analysis if they so wish.

## **Trigger**:

The user indicates they would like to access the system to view the current snapshot of the network analytics.

## **Main Success Scenario**:

- 1. The user indicates they want to view the summary of the snapshot of the current data landscape.
- 2. The system presents the summaries on load.
- 3. The user navigates to the web application.
- 4. Once granted access, the user is free to study at the presented data visualizations and summaries.
- 5. The system has displayed all of the viable and useful information to the user.
- 6. The user analyzes the summaries and decides to get more information on a particular KPI.
- 7. The system allows the user to navigate to a specific KPI page that will hold more detailed information.

## **Extensions**:

1a. The snapshot will be predefined and preprocessed, as this is not a live feed. The user will define the snapshot period/dataset they would like to see.

1aa. The user can adjust the snapshot data range by time and respective filter options.

- 3a. The system cannot be accessed if the user doesn't have their IP whitelisted/authorized for the port the web application is running on.
- 6a. The user is satisfied with the summaries, and there is no need to continue further.
- 7a. The user can access more detailed KPI information.

# **Priority**:

This use case is the end goal, and will likely be the last accomplished. Each KPI must be analyzed and have their respective page. That being said, this is the highest priority, because this is the primary feature the client has requested.

# **Secondary Actors**: System

# **Special Requirements:**

- 1. The webpage will only be accessible from a specified subnet for confidentiality purposes.
- 2. Potential to edit the different summaries (ignore certain devices, etc.), customize the KPIs being shown, graph views and table views

# **Use Case 2: Accessing a KPI Page**

# **Brief Description:**

After checking the Top 10 Dashboard, the user finds out a deadzone or some AP's with fluctuation in TX Power Levels, or any other noticeable entry for a KPI on the dashboard. The user will then use the navigation bar to click on the KPI page where the access point of interest resides. From this page, the user can view more records, a more in depth table, view visualization comparisons, or navigate to a page with all information about the access point for the KPIs that have details page.

**Primary Actor**: All TCU IT Network Engineers with access to the application.

#### **Level**: User Goals

## **Stakeholders and Interests**:

- Craig Baugh
- Tony Flemming
- TCU IT Network Engineers with permission.

#### **Preconditions**:

Employee of the TCU IT Department with access to the port that the web application is hosted on.

#### **Postconditions**:

The user will gather more detailed information and comparisons from the KPI page, or details page where applicable.

# **Trigger**:

The user is checking the Top 10 KPIs dashboard and sees an entry they'd like more information on, or they want to check the status of a KPI with information beyond the dashboard.

# **Main Success Scenario**:

- 1. The user check the Top 10 KPIs dashboard to check the summary of the current data landscape
- 2. The user sees the entry on the dashboard.
- 3. The user navigates to the specific KPI page.
- 4. The system responds to the user with more information about the KPI.
- 5. The system allows the user to search for the specific entry.
- 6. The system shows the user all of the information regarding that specific entry.

#### **Extensions**:

3a. Some KPIs have details pages, which will have a direct link on the dashboard to view more information

6a. This may exist in the current table, or the KPI details page mentioned in 3a.

**Priority**: High priority

**Secondary Actors**: The system.

**Special Requirements:** None

# **Use Case 3: Login**

# **Brief Description:**

User goes to the website and lands on a login page. The user is always redirected to this login page if they are not logged into the system. They are prompted for their username and password. If the credentials are correct, they are logged in and can navigate freely.

**Primary Actor:** All TCU Network Services employees

# **Level:** User Goals

# **Stakeholders and Interests:**

- Craig Baugh
- Tony Flemming
- TCU IT Network Engineers with permission.

## **Preconditions:**

- Employee of the TCU IT Department with access to the port that the web application is hosted on.
- User is not already logged into a session.

#### **Postconditions:**

The user is allowed access to all pages allocated to the user.

**Trigger:** User tries to navigate to any page on the website without already being logged into a session.

#### **Main Success Scenario:**

- 1. User navigates to the system and is not already in a session.
- 2. System brings the user to the login page regardless of the path indicated and is prompted for username and password.
- 3. User enters their username and password.
- 4. System loads the homepage or path specified in the URL.

**Extensions:** 4a. If credentials are incorrect, system prompts again for username and password.

#### **Priority:** High

**Secondary Actors:** System

**Special Requirements**: Password will not be transmitted or stored in plain-text.

# **Use Case 4: Logout**

# **Brief Description:**

The User clicks "Logout" and their session is terminated and the user must go through the Login Case #3 to use the application again.

**Primary Actor:** All TCU Network Services employees

# **Level:** User Goals

# **Stakeholders and Interests:**

- Craig Baugh
- Tony Flemming
- TCU IT Network Engineers with permission.

## **Preconditions:**

- User is logged in and no longer wants to be logged in.

# **Postconditions:**

- User is logged out and session is terminated

**Trigger:** The user indicates they are done using the web application.

# **Main Success Scenario:**

- 1. User is done using the web application
- 2. User clicks logout button
- 3. System logs the user out and invalidates the session
- 4. System redirects to the login page

# **Priority:** High

**Secondary Actors:** Not possible, all actors will have the same role level and access.

## **Special Requirements**: None

**Extension:** None

# **Use Case 5: User Settings**

# **Brief Description:**

User is logged into the system. When the User enters the User Settings page there are several areas to change the functionality of the program.

**Primary Actor:** All TCU Network Services employees

**Level:** User Goals

# **Stakeholders and Interests:**

- Craig Baugh
- Tony Flemming
- TCU IT Network Engineers with permission.

#### **Preconditions:**

- User is logged into a session.

## **Postconditions:**

- The changes made on the User Settings page are reflected back onto the website.

**Trigger:** User changes a setting on the User Settings Page.

# **Main Success Scenario:**

- 1. User is logged in and navigates to User Settings Page
- 2. System brings the user to the User Settings page
- 3. Users are allowed to change their passwords
- 4. System loads the User Settings that the User has changed.
- 5. User is able to go back to the home page and see the settings changed.

**Extensions:** 4a. If credentials are wrong for the Password change and Verification then the System will ask again.

**Priority:** Low

**Secondary Actors:** System

**Special Requirements**: None

# **Use Case 6: User Management**

# **Brief Description:**

When the Admin enters the User Management page there are several areas to change the functionality of the program for the different users, such as adding or deleting users.

## **Primary Actor:** Network Services Admins

# **Level:** User Goals

## **Stakeholders and Interests:**

- Craig Baugh
- Tony Flemming
- TCU IT Network Engineers with permission.

#### **Preconditions:**

- User Admin is logged into a session.

## **Postconditions:**

- The changes made on the User Management page are reflected back onto the website as well as the User's pages.

**Trigger:** Admin requests changing a setting on the User Management Page.

## **Main Success Scenario:**

- 1. Admin is logged in and navigates to User Management Page
- 2. System brings Admin to the User Management page.
- 3. Admin is allowed to change settings such as adding a user or deleting a user.
- 4. System loads the settings that the Admin has changed.

#### **Extensions:**

4a. If Admin tries to create a User with the same name. An error will be displayed.

4b. If Admin deletes a User that is currently logged in. Their session will be terminated.

**Priority:** Low

**Secondary Actors:** System

**Special Requirements**: None